# 软件设计说明书

关键词: GUI 模块、多线程、Socket 通讯、监听器、回车驱动 摘 要:该简易聊天 APP 能实现不同的客户端之间发送文字消息的功能

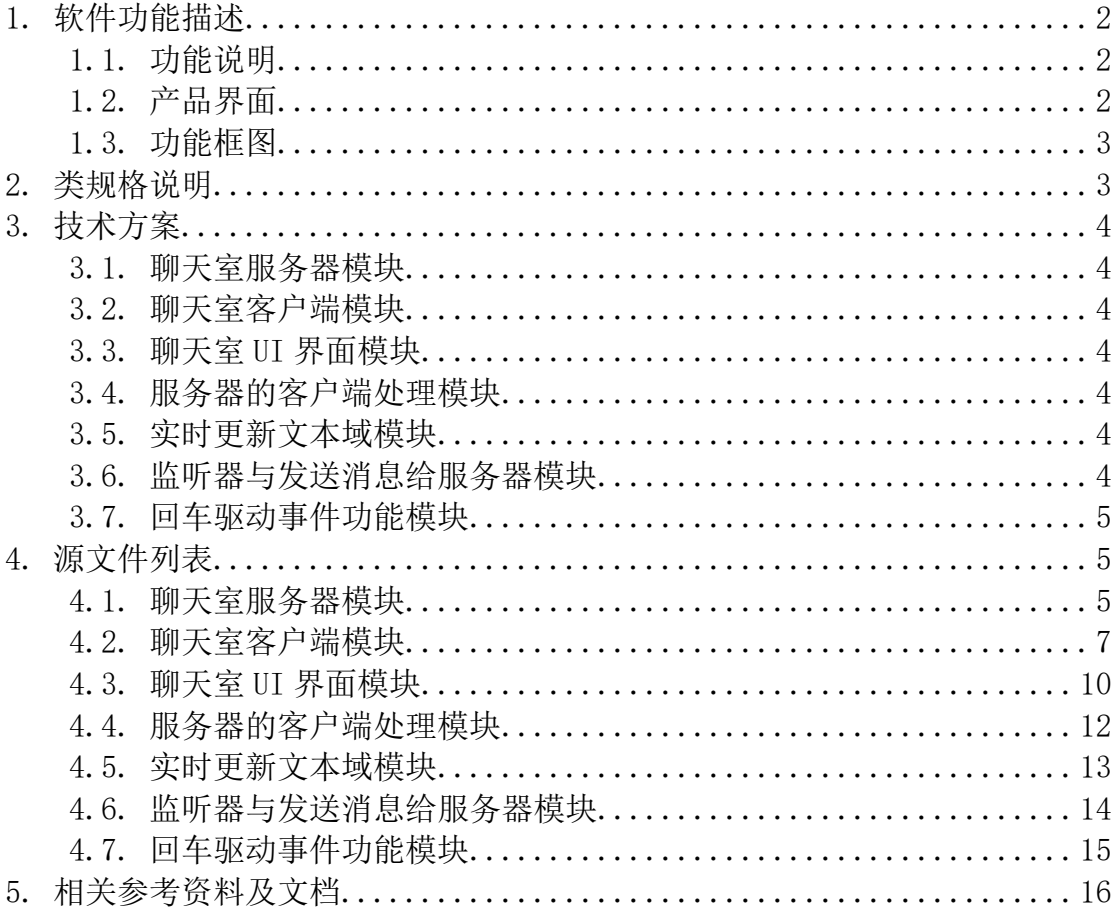

目录

### <span id="page-1-0"></span>1.软件功能描述

### <span id="page-1-1"></span>1.1.功能说明

不同客户端之间能够实现基本的简易聊天功能

- ⚫聊天记录显示框可以显示客户端之间的聊天记录
- ⚫聊天记录包括发送的信息的人、时间以及发送的信息内容
- ⚫聊天记录可以正确的显示发送信息的顺序
- ⚫点击发送按钮可以将输入的信息发送并显示出来
- ⚫输入框信息为空时,点击发送按钮,程序不作反应
- ●键 Enter 能够实现发送功能
- ⚫关闭应用程序或点击退出按钮可以正确地结束程序运行

### <span id="page-1-2"></span>1.2.产品界面

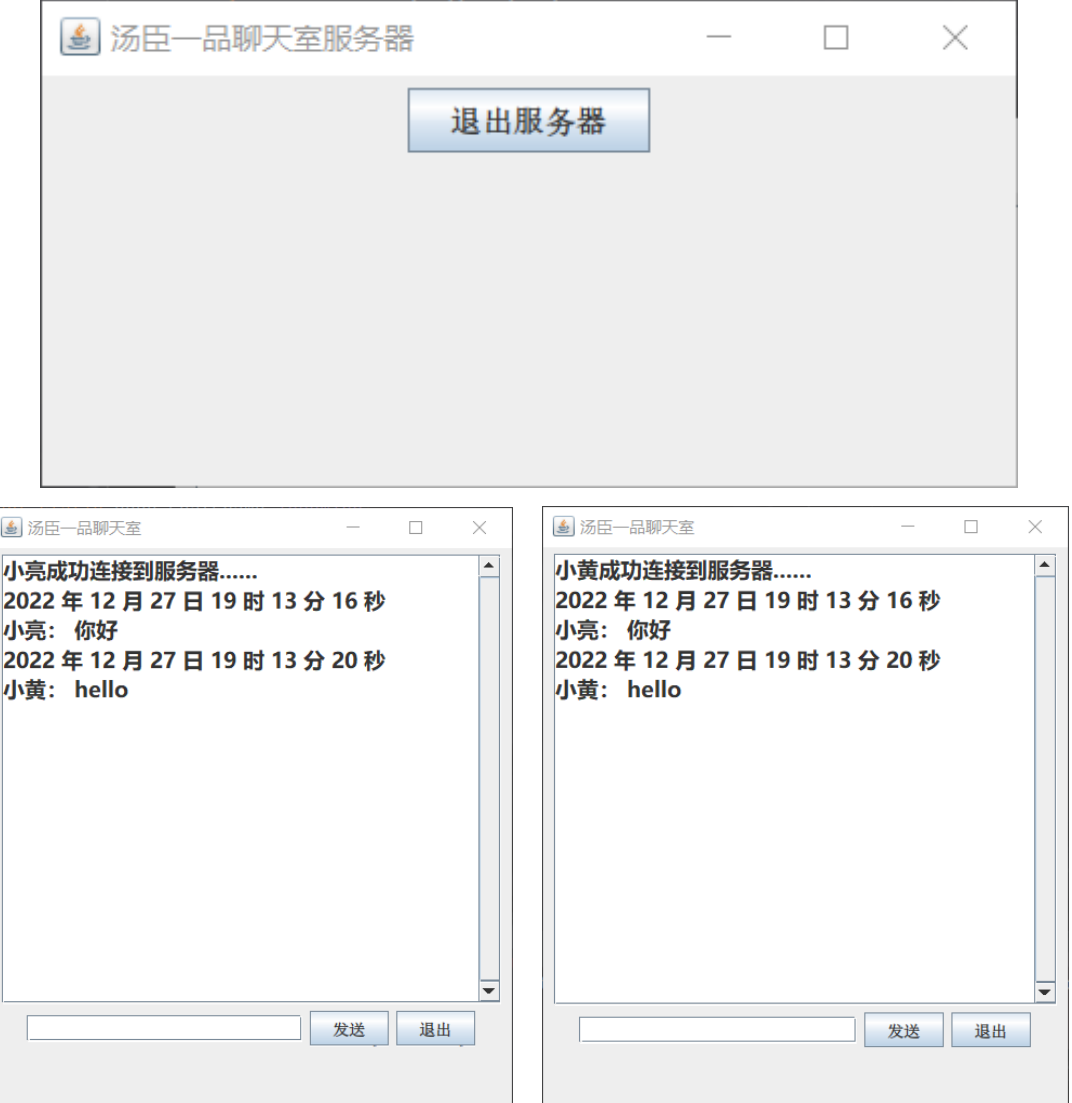

### <span id="page-2-0"></span>1.3.功能框图

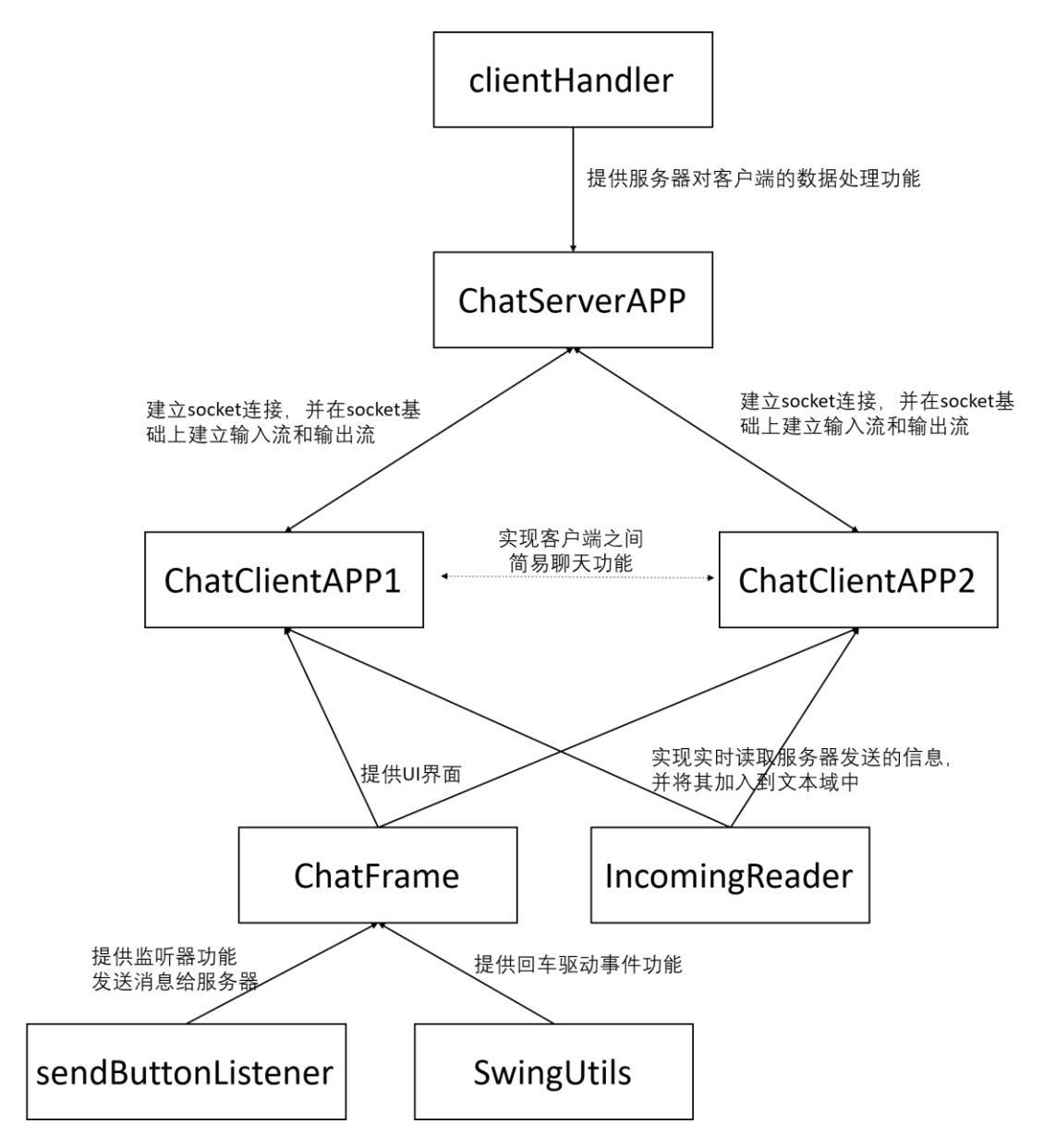

# <span id="page-2-1"></span>2.类规格说明

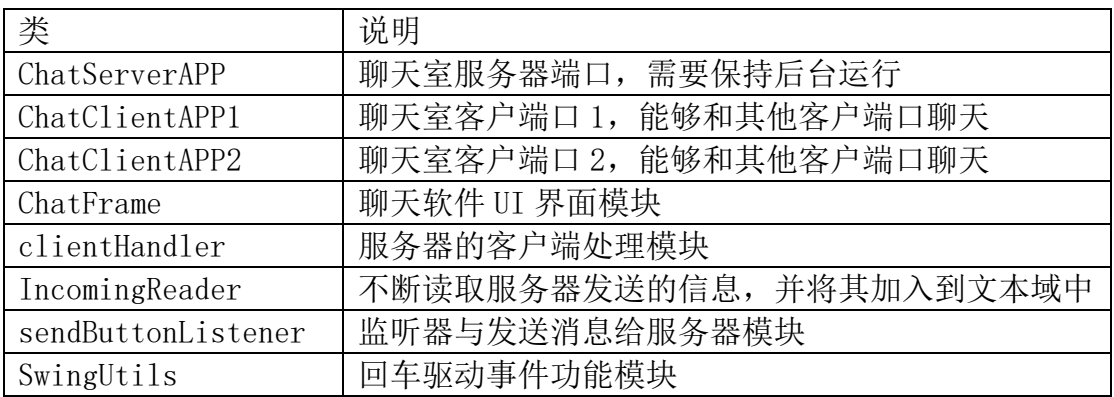

### <span id="page-3-0"></span>3.技术方案

#### <span id="page-3-1"></span>3.1.聊天室服务器模块

- ●通过 TPanel 容器和 TFrame 面板以及退出按钮 Button exit 实现基本的服务器 UI 界面
- ●通过 socket 与客户端 client 讲行通信, 端口号: 8888
- ●通过多线程实现与客户端通信,同时使服务器一直处于接受消息并转发给所有 人

#### <span id="page-3-2"></span>3.2.聊天室客户端模块

- ●通过 socket 与服务器建立连接, 地址: "127.0.0.1", 端口号: 8888
- ●利用 swing 图形化相关技术, 设计聊天室的 UI 界面, 详见 3.3
- ●与 socket 建立字符缓冲输入流, 用于接受发送框中的消息
- ●与 socket 建立字符缓冲输出流, 用于发送消息

#### <span id="page-3-3"></span>3.3.聊天室 UI 界面模块

- ●创建一个文本域 incoming, 用来显示消息
- ●创建一个输入框 outgoing, 用来输入消息
- ●创建发送按钮并创建监听器 sendButtonListener, 详见 3.6
- ⚫创建退出按钮,使得单击后退出程序
- ●创建键盘监听器实现 enter 键发送与退出, 详见 3.7
- ⚫按钮实现,需要将焦点切换到按钮上,文本输入框中也实现键盘监听
- ●将所有组件放入 JPanel 容器中, 并将 JPanel 容器放入 JFrame 面板中

### <span id="page-3-4"></span>3.4.服务器的客户端处理模块

- ●通过 socket 与客户端建立通信并定义接受数据的输入流
- ●创建线程,不断从 socket 上读取数据,同时将数据发送给每一个客户端

#### <span id="page-3-5"></span>3.5.实时更新文本域模块

- ⚫创建字符串 messag 用于一个接受从服务器与客户端建立的输入流中读出的信 息
- ⚫将读出的信息实时添加到文本域中

#### <span id="page-3-6"></span>3.6.监听器与发送消息给服务器模块

- ●创建一个输出字符流 writer, 用于给服务器发消息
- ⚫当发送按钮点击,触发事件,将输入框中的文字获取,并发送给服务器
- ●通过 if else 实现当输入为空时, 点击无反应
- ⚫设置聊天记录格式:时间+用户+内容
- ●时间格式通过创建 SimpleDateForma 对象实现,格式: "yyyy 年 MM 月 dd 日 HH 时 mm 分 ss 秒"。
- ●按照构造方法中指定的模式, 把 Date 解析为符合模式的字符串(文本)
- ⚫当发送结束后,输入框文字清空

#### <span id="page-4-0"></span>3.7.回车驱动事件功能模块

●创建一个方法 enterPressesWhenFocused()实现传入 JButton 对指定的按钮 button 添加回车驱动事件的功能,传入 JTextField 和 ActionListener 实现 对文本域 textField 添加回车触发事件 actionListener

### <span id="page-4-1"></span>4.源文件列表

#### <span id="page-4-2"></span>4.1.聊天室服务器模块

```
ChatServerAPP
package code;
import javax.swing.*;
import java.awt.*;
import java.awt.event.ActionListener;
import java.io.*;
import java.net. ServerSocket;
import java.net. Socket;
import java.util.ArrayList;
/**
* 聊天室服务器端口,需要保持后台运行
* @author ZHL
* @author HZX
* @date 2022.12.25 下午 15:18
*/
public class ChatServerAPP {
    static ArrayList<PrintWriter> clientOutPutStreams = new ArrayList<PrintWriter>();
    public static void main(String[] args) {
        new ChatServerAPP().go();
    }
    /**
     * 服务端 UI 界面和连接客户端的 socket
     */
    public void go() {
        try {
            //server 端创建出与 client 端通信的 socket
            ServerSocket serverSocket = new ServerSocket(8888);
            System.out.println("服务器启动成功!");
            //创建服务器面板,便于观察运行状态
```

```
 JFrame jFrame = new JFrame("汤臣一品聊天室服务器");
          JPanel jPanel = new JPanel();
           //创建退出按钮,使得单击后退出程序
           JButton exit = new JButton("退出服务器");
          ActionListener al = e \rightarrow System. exit(0);
          exit.addActionListener(al);
           //将退出组件放入 JPanel 容器中
           jPanel.add(exit);
           //将 JPanel 容器放入 JFrame 面板中
          jFrame.getContentPane().add(BorderLayout.CENTER, jPanel);
          jFrame.setDefaultCloseOperation(JFrame.EXIT_ON_CLOSE);
          jFrame.setSize(400, 200);
          jFrame.setVisible(true);
           while (true) {
               //服务器创建出与客户端通信的 socket
              Socket clientSocket = serverSocket.accept();
               String ip=clientSocket.getInetAddress().getHostAddress();
               System.out.println(ip+"加入了聊天室!");//控制台打印进入到聊天室的用户地址
并提示
               //与客户端建立输出流,为以后给客户端写数据做准备
              PrintWriter printWriter = new PrintWriter(clientSocket.getOutputStream());
               clientOutPutStreams.add(printWriter);
               //开启一个线程用于与一个客户端进行通信
              Thread thread = new Thread(new clientHandler(clientSocket));
               //开启线程,使服务器一直处于接受消息并转发给所有人
               thread.start();
               System.out.println("有新连接加入");
 }
       } catch (IOException e) {
          e.printStackTrace();
       }
    }
    /**
```

```
 * 给每一个客户端发送消息的方法
     * @param message 从 socket 上读取到的数据
     */
    public static void sendEveryone(String message){
        for (PrintWriter COPStreams: clientOutPutStreams) {
            try {
               PrintWriter writer = COPStreams;
               writer.println(message);
              writer.flush():
            }catch (Exception e){
              e.printStackTrace();
 }
        }
    }
}
```
### <span id="page-6-0"></span>4.2.聊天室客户端模块

```
ChatClientAPP1
package code;
import java.io.BufferedReader;
import java.io.InputStreamReader;
import java.io.PrintWriter;
import java.net. Socket;
import static code. ChatFrame. incoming;
import static code.sendButtonListener.writer;
import static code. IncomingReader.reader:
/**
* 聊天室客户端口 1,能够和其他客户端口聊天
* @author ZHL
* @author HZX
* @date 2022.12.25 下午 15:19
*/
public class ChatClientAPP1 {
    /**创建准备与服务器连接的套接字*/
    public static Socket socket;
    /**创建聊天用户的名字*/
    public static String name;
    public static void main(String[] args) {
        new ChatClientAPP1().go();
 }
```

```
 /**
     * 客户端 1UI 界面和与服务器连接
     */
    public void go() {
       //创建 swing 图形化界面
      ChatFrame.chatFrame();
       //与服务器建立连接
        setUpNetworking();
       //开启一个线程,并执行其中 run()方法
      Thread thread = new Thread(new IncomingReader());
        thread.start();
    }
    /**
     * 与服务器建立 socket 连接,并在 socket 基础上建立输入流和输出流
     */
    private void setUpNetworking() {
       try {
           //与服务器 socket 建立连接
           socket = new Socket("127.0.0.1", 8888);
           //自定义用户名
           name = "小亮";
           //与 socket 建立字符缓冲输入流,用于接受发送框中的消息
           InputStreamReader inputStreamReader = new 
InputStreamReader(socket.getInputStream());
           reader = new BufferedReader(inputStreamReader);
           //与 socket 建立字符缓冲输出流,用于发送消息
          writer = new PrintWriter(socket.getOutputStream());
           incoming.append(name+"成功连接到服务器......" + "\n");
       } catch (Exception e) {
          e.printStackTrace();
       }
 }
```
}

```
ChatClientAPP2
```

```
package code;
import java.io.BufferedReader;
import java.io.InputStreamReader;
import java.io.PrintWriter;
import java.net.Socket;
import static code. ChatFrame. incoming;
import static code.sendButtonListener.writer;
import static code. IncomingReader. reader;
import static code.ChatClientAPP1.name;
/**
* 聊天室客户端口 2,能够和其他客户端口聊天
* @author ZHL
* @author HZX
* @date 2022.12.25 下午 15:19
*/
public class ChatClientAPP2 {
    /**创建准备与服务器连接的套接字*/
    public static Socket socket;
    public static void main(String[] args) {
        new ChatClientAPP2().go();
    }
    /**
     * 客户端 2UI 界面和与服务器连接
     */
    public void go() {
        //创建 swing 图形化界面
       ChatFrame.chatFrame();
        //与服务器建立连接
        setUpNetworking();
        //开启一个线程,并执行其中 run()方法
        Thread thread = new Thread(new IncomingReader());
       thread.start();
```

```
 }
```

```
 /**
     * 与服务器建立 socket 连接,并在 socket 基础上建立输入流和输出流
     */
    private void setUpNetworking() {
       try {
           //与服务器 socket 建立连接
           socket = new Socket("127.0.0.1", 8888);
           //自定义用户名
          name = ''小黄";
           //与 socket 建立字符缓冲输入流,用于接受发送框中的消息
           InputStreamReader inputStreamReader = new 
InputStreamReader(socket.getInputStream());
           reader = new BufferedReader(inputStreamReader);
           //与 socket 建立字符缓冲输出流,用于发送消息
          writer = new PrintWriter(socket.getOutputStream());
          incoming.append(name+"成功连接到服务器......" + "\n");
       } catch (Exception e) {
           e.printStackTrace();
 }
    }
}
```
## <span id="page-9-0"></span>4.3.聊天室 UI 界面模块

```
ChatFrame
package code;
import javax.swing.*;
import java.awt.*;
import java.awt.event.ActionListener;
/**
* 聊天软件 UI 界面模块
* @author ZHL
* @author HZX
* @date 2022.12.25 下午 15:20
*/
public class ChatFrame {
```

```
 /**输入框*/
    public static JTextField outgoing;
    /**文本域,用来显示消息*/
    public static JTextArea incoming;
    /**
     * 客户端 UI 界面设计
     */
    public static void chatFrame() {
        JFrame jFrame = new JFrame("汤臣一品聊天室");
        JPanel jPanel = new JPanel();
        //创建文本域
       incoming = new JTextArea(15, 22); incoming.setFont(new Font("微软雅黑",Font.BOLD, 16));
        incoming.setLineWrap(true); //设置在行过长时自动换行
        incoming.setWrapStyleWord(true); //设置在单词过长时,将单词移到下一行
        incoming.setEditable(false); //设置选项不可用,防止误操作
        //创建滚动面板,并将文本域放入其中
        JScrollPane jScrollPane = new JScrollPane(incoming);
jScrollPane.setVerticalScrollBarPolicy(ScrollPaneConstants.VERTICAL_SCROLLBAR_ALWAYS);
jScrollPane.setHorizontalScrollBarPolicy(ScrollPaneConstants.HORIZONTAL_SCROLLBAR_NEVER);
        //创建输入框
        outgoing = new JTextField(20);
        //创建发送按钮并创建监听器
        JButton sendButton = new JButton("发送");
       sendButton.addActionListener(new sendButtonListener());
        //创建退出按钮,使得单击后退出程序
        JButton exitButton = new JButton("退出");
       ActionListener al = e \rightarrow System. exit(0);
       exitButton.addActionListener(al);
        //创建键盘监听器实现 enter 键发送与退出
        //按钮实现,需要将焦点切换到按钮上
        SwingUtils.enterPressesWhenFocused(sendButton);
        SwingUtils.enterPressesWhenFocused(exitButton);
        //文本输入框中实现键盘监听
```

```
 SwingUtils.enterPressesWhenFocused(outgoing,new sendButtonListener());
 //将上述定义组件放入 JPanel 容器中
 jPanel.add(jScrollPane);
 jPanel.add(outgoing);
 jPanel.add(sendButton);
 jPanel.add(exitButton);
 //将 JPanel 容器放入 JFrame 面板中
jFrame.getContentPane().add(BorderLayout.CENTER, jPanel);
jFrame.setDefaultCloseOperation(JFrame.EXIT_ON_CLOSE);
jFrame.setSize(400, 450);
jFrame.setVisible(true);
```
### <span id="page-11-0"></span>4.4.服务器的客户端处理模块

 } }

```
clientHandler
package code;
import java.io.BufferedReader;
import java.io.IOException;
import java.io.InputStreamReader;
import java.net. Socket;
/**
* 服务器的客户端处理模块
* @author ZHL
* @author HZX
* @date 2022/12/26/下午 12:44
*/
public class clientHandler implements Runnable {
    BufferedReader reader;
    Socket socket;
    /**
     * clientHandler 的构造方法
     * @param socket 客户端建立通信
     */
    public clientHandler(Socket socket) {
        //与客户端建立通信并定义接受数据的输入流
        try {
           this.socket = socket;
           InputStreamReader inputStreamReader = new
```

```
InputStreamReader(socket.getInputStream());
            reader = new BufferedReader(inputStreamReader);
        } catch (IOException e) {
           e.printStackTrace();
        }
    }
    /**开启线程之后要执行的 run()方法*/
    public void run() {
        //定义准备接受消息变量
        String message = null;
        try {
            //使线程不断从 socket 上读取数据的状态
           while ((\text{message} = \text{reader}.\text{readLine}()) := \text{null})System.out.println("MESSAGE Receive: "+message);
                //将数据发送给每一个客户端
               ChatServerAPP.sendEveryone(message);
 }
        } catch (IOException e) {
            e.printStackTrace();
 }
 }
}
```
### <span id="page-12-0"></span>4.5.实时更新文本域模块

```
IncomingReader
package code;
import java.io.BufferedReader;
import static code. ChatFrame. incoming;
/**
* 该线程任务是不断读取服务器发送的信息,并将其加入到文本域中
* @author ZHL
* @author HZX
* @date 2022.12.25 下午 15:20
*/
public class IncomingReader implements Runnable {
    /**缓冲字符输入流,用于读取服务器转发的消息*/
```

```
 public static BufferedReader reader;
    public void run() {
       String message; //用于接受从服务器与客户端建立的输入流中读出的信息
        try {
          while ((\text{message} = \text{reader}.\text{readLine}()) := \text{null}) {
               System.out.println("接收到消息: " + message);
              incoming.append(message + "\n"); //将读出的信息添加到文本域中
 }
        } catch (Exception e) {
          e.printStackTrace();
 }
 }
}
```
### <span id="page-13-0"></span>4.6.监听器与发送消息给服务器模块

```
sendButtonListener
package code;
import java.awt.event.ActionEvent;
import java.awt.event.ActionListener;
import java.io.PrintWriter;
import java.text.SimpleDateFormat;
import java.util.Date;
import static code.ChatClientAPP1.name;
import static code. ChatFrame. outgoing;
/**
* 监听器与发送消息给服务器模块
* @author ZHL
* @author HZX
* @date 2022.12.25 下午 15:20
*public class sendButtonListener implements ActionListener {
    /**输出字符流,用于给服务器发消息*/
    public static PrintWriter writer;
    public void actionPerformed(ActionEvent e) {
        //当发送按钮点击,触发事件,将输入框中的文字获取,并发送给服务器
        //当输入为空时,点击无反应
       if ("". equals(outgoing.getText()) {
           outgoing.requestFocus();
        } else {
```

```
 // 创建 SimpleDateFormat 对象,在 SimpleDateFormat(String pattern)构造方法中传入
指定的模式
           SimpleDateFormat simpleDateFormat = new SimpleDateFormat("yyyy 年 MM 月 dd 日
HH 时 mm 分 ss 秒");
           // 调用 DateFormat 的实现类 SimpleDateFormat 中的 format 方法,
           // 按照构造方法中指定的模式,把 Date 解析为符合模式的字符串(文本)
          Date date = new Date();
          String dateFormat = simpleDateFormat.format(date);
           //聊天记录格式:时间+用户+内容
           writer.println(dateFormat);
          writer.println(name+": " + outgoing.getText());
          writer.flush();
           //输入框文字清空
          outgoing.setText("");
           outgoing.requestFocus();
 }
 }
}
```
### <span id="page-14-0"></span>4.7.回车驱动事件功能模块

```
SwingUtils
package code;
import javax.swing.*;
import java.awt.event.ActionListener;
import java.awt.event.KeyEvent;
/**
* 回车驱动事件功能模块
* @author ZHL
* @author YXZ
* @date 2022.12.25 下午 15:21
*/
public class SwingUtils {
    /**
     * 对指定的 button 添加回车驱动事件的功能
     * @param button 需要添加回车驱动功能的按钮
     */
    public static void enterPressesWhenFocused(JButton button) {
```

```
button.registerKeyboardAction(button.getActionForKeyStroke(KeyStroke.getKeyStroke(KeyEven
t.VK_SPACE, 0, false)),
               KeyStroke.getKeyStroke(KeyEvent.VK_ENTER, 0, false),
JComponent. WHEN FOCUSED);
button.registerKeyboardAction(button.getActionForKeyStroke(KeyStroke.getKeyStroke(KeyEven
t.VK_SPACE, 0, true)),
               KeyStroke.getKeyStroke(KeyEvent.VK_ENTER, 0, true),
JComponent.WHEN_FOCUSED);
    }
    /**
     * 在文本输入框中回车触发事件
     * @param textField 需要添加回车触发事件的文本域
     * @param actionListener 需要触发的事件
     */
    public static void enterPressesWhenFocused(JTextField textField, ActionListener 
actionListener) {
        textField.registerKeyboardAction(actionListener, 
KeyStroke.getKeyStroke(KeyEvent.VK_ENTER, 0, false),
               JComponent. WHEN_FOCUSED);
        textField.registerKeyboardAction(actionListener, 
KeyStroke.getKeyStroke(KeyEvent.VK_ENTER, 0, true),
                JComponent.WHEN_FOCUSED);
    }
}
```
# <span id="page-15-0"></span>5.相关参考资料及文档

[1] [https://blog.csdn.net/m0\\_55376623/article/details/121644245](https://blog.csdn.net/m0_55376623/article/details/121644245)

[2] https://blog.csdn.net/jsjboss/article/details/743135

[3]<https://wenku.baidu.com/view/922254fc700abb68a982fb24>

[4] [https://blog.csdn.net/m0\\_61933976/article/details/127021176](https://blog.csdn.net/m0_61933976/article/details/127021176)

项目完整代码:https://gitee.com/muye\_zhl/Simple\_chat\_software